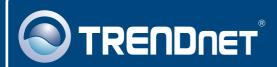

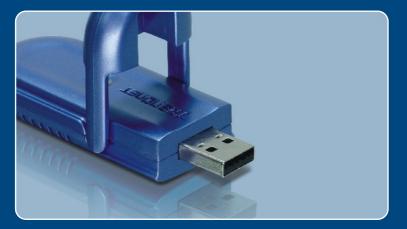

# Quick Installation Guide

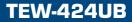

# **Table of Contents**

| Русский                                                                                                    | 1           |
|----------------------------------------------------------------------------------------------------|-------------|
| <ol> <li>?то нужно сделать в самом начале</li> <li>Порядок установки</li> <li>Конфигурация беспроводной связи</li> </ol> | 1<br>2<br>6 |
| Troubleshooting                                                                                                    | 7           |

# 1. Что нужно сделать в самом начале

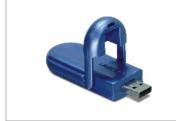

#### Содержимое упаковки

- TEW-424UB
- Руководство по быстрой установке
- CD-ROM-диск с драйвером и утилитой
- Удлинительный USB кабель

#### Системные требования

- USB Port: 1.1 or 2.0
- Дисковод CD-ROM
- ЦП: Intel Pentium 300 МГц или выше
- Память: 256 МБ или более
- Windows XP/2000/ME/98SE

### <u>Применение</u>

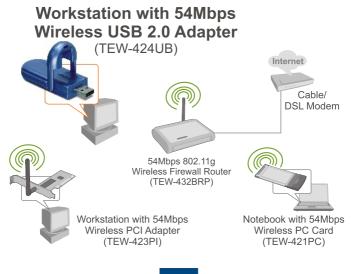

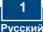

# 2. Порядок установки

**Это важно!** НЕ ПОДКЛЮЧАЙТЕ адаптер USB для беспроводной связи, пока об этом не будет дано указание.

<u>Примечание</u>: см. руководство пользователя на компакт-диске с драйверами, где приведены указания по установке в Windows 98SE и Windows ME.

1. Установите CD-ROM-диск со служебной программой и драйвером в дисковод CD-ROM компьютера и выберите Install Utility.

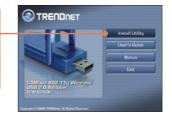

2. Следуйте указаниям из мастера InstallShield.

## Windows 2000

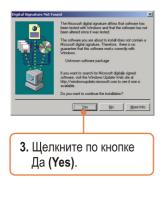

# Windows XP

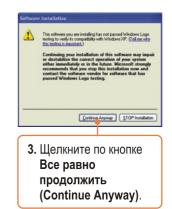

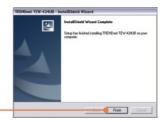

4. Щелкните по кнопке Завершить (Finish).

5. Присоедините беспроводной адаптер к имеющемуся USB-порту компьютера.

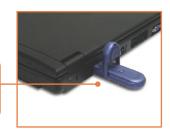

### Windows 2000

6. При работе в Windows 2000 драйверы установятся автоматически.

### Windows XP

6. Выберите Нет, затем щелкните по кнопке Далее.

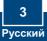

### Windows 2000

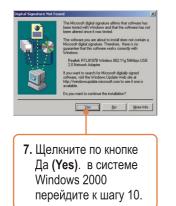

### Windows XP

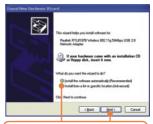

- 7. Выберите Установить программное обеспечение автоматически (рекомендуется) и щелкните по кнопке Далее.
- Следуйте указаниям из мастера Found New Hardware Wizard.

### 

4 Русский

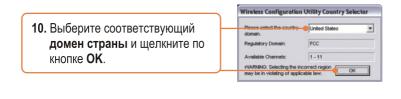

Warning

Do you agree to act in a

No

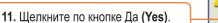

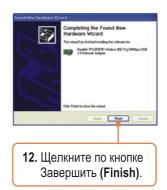

### Установка завершена.

Подробнее о конфигурировании устройства TEW-424UB и дополнительных настройках можно узнать в разделе «Поиск и устранение неисправностей» руководства пользователя на CD-ROM-диске или на веб-сайте Trendnet по адресу http://www.trendnet.com.

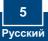

# 3. Конфигурация беспроводной связи

<u>Примечание:</u> если у вас не работает Windows XP, нужно отключить опцию Wireless Zero Configuration. См. вопрос 4 раздела «Устранение неисправностей».

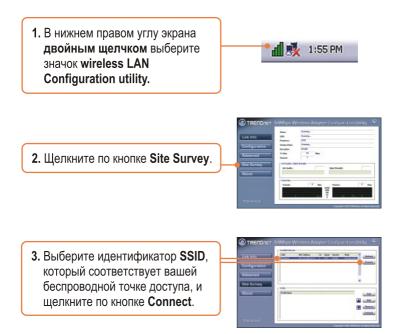

### Настройка беспроводной конфигурации выполнена

Подробнее о конфигурировании устройства TEW-424UB и дополнительных настройках можно узнать в разделе «Поиск и устранение неисправностей» руководства пользователя на CD-ROM-диске или на веб-сайте Trendnet по адресу http://www.trendnet.com.

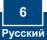

# Q1: I inserted the Utility & Driver CD-ROM into my computer's CD-ROM Drive but the installation menu does not appear automatically. What should I do?

A1: If the window does not appear automatically, click Start, click Run, and type D:\autorun.exe where "D" in "D:\autorun.exe" is the letter assigned to your CD-ROM Drive, and then press the ENTER key on your keyboard.

# Q2: I completed all the steps in the quick installation guide, but my Wireless USB Adapter is not connecting to my access point. What should I do?

A2: First, verify that the Network Name (SSID) matches your wireless router or access point's Network Name (SSID).Second, check your TCP/IP properties to ensure that Obtain an IP address automatically is selected. Third, open the Wireless LAN Configuration Utility icon, click the Site Survey link and then click Refresh to check and see if there are any available wireless networks listed.

#### Q3: Windows is unable to recognize my hardware. What should I do?

A3: First, make sure your computer meets the minimum requirements as specified in Section 1 of this quick installation guide. Second, you must complete the installation of the wireless configuration utility (as described in Section 2) before connecting the Wireless USB Adapter to your computer. Third, connect the Wireless USB Adapter to a different USB port of your computer.

#### Q4: I cannot open the wireless configuration utility. What should I do?

A4: First, access your device manager to make sure the adapter is installed properly. If you see a networking device with a yellow question mark or exclamation point, you will need to reinstall the device and/or the drivers. To access your device manager, right-click **My Computer**, click **Properties**, under the **Hardware** tab click **Device Manager**. Second, if you are running Windows XP, you need to disable wireless zero configuration. Go to **Control Panel -> Network Connection**. Right click on the **Wireless**. Network **Connection** icon and select **Properties**. Click on the **Wireless Networks** tab and uncheck **Use windows to configure my wireless settings**. Then click **OK**.

#### Q5: How do I install the drivers on Windows 98SE or ME?

A5: Please refer to the User's Guide included on the Driver CD-ROM.

If you still encounter problems or have any questions regarding the TEW-424UB, please refer to the User's Guide included on the Utility & Driver CD-ROM or contact Trendnet's Technical Support Department.

#### Certifications

This equipment has been tested and found to comply with FCC and CE Rules.

Operation is subject to the following two conditions:

(1) This device may not cause harmful interference.

(2) This device must accept any interference received. Including interference that may cause undesired operation.

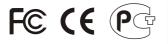

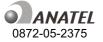

Este equipamento opera em caráter secundário, isto é, não tem direito a proteção contra interferência prejudícial, mesmo de estações do mesmo tipo, e não pode causar interferência a sistemas operando em caráter primário.

Waste electrical and electronic products must not be disposed of with household waste. Please recycle where facilities exist. Check with you Local Authority or Retailer for recycling advice.

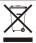

NOTE: THE MANUFACTURER IS NOT RESPONSIBLE FOR ANY RADIO OR TV INTERFERENCE CAUSED BY UNAUTHORIZED MODIFICATIONS TO THIS EQUIPMENT. SUCH MODIFICATIONS COULD VOID THE USER'S AUTHORITY TO OPERATE THE EQUIPMENT.

#### **ADVERTENCIA**

En todos nuestros equipos se mencionan claramente las caracteristicas del adaptador de alimentacón necesario para su funcionamiento. El uso de un adaptador distinto al mencionado puede producir daños fisicos y/o daños al equipo conectado. El adaptador de alimentación debe operar con voltaje y frecuencia de la energia electrica domiciliaria existente en el país o zona de instalación.

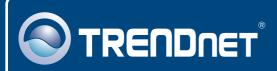

# **TRENDnet** Technical Support

#### US · Canada

Toll Free Telephone: 1(866) 845-3673

24/7 Tech Support

Europe (Germany • France • Italy • Spain • Switzerland • UK)

Toll Free Telephone: +00800 60 76 76 67

English/Espanol - 24/7 Francais/Deutsch - 11am-8pm, Monday - Friday MET

#### Worldwide

Telephone: +(31) (0) 20 504 05 35

English/Espanol - 24/7 Francais/Deutsch - 11am-8pm, Monday - Friday MET

# **Product Warranty Registration**

Please take a moment to register your product online. Go to TRENDnet's website at http://www.trendnet.com

# TRENDNET

20675 Manhattan Place Torrance, CA 90501 USA

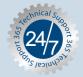

Copyright ©2007. All Rights Reserved. TRENDnet.